# **PHILIPS**

# Руководство пользователя

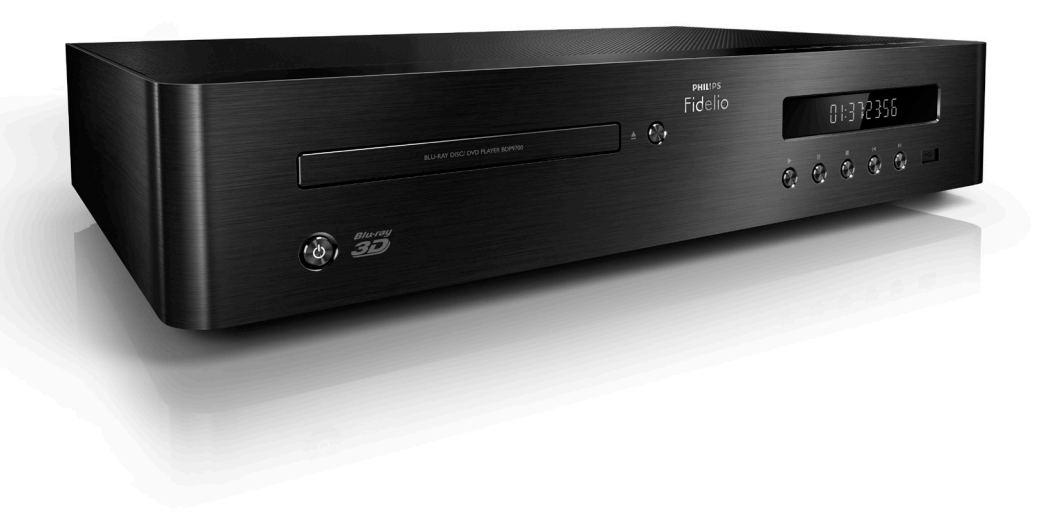

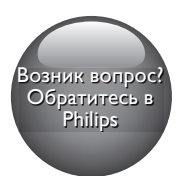

www.philips.com/support

BDP9700

# Мы всегда готовы помочь!

Зарегистрируйте свое устройство и получите поддержку на

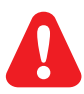

- EN Before you connect this Blu-ray disc/ DVD player, read and understand all accompanying instructions.
- RU Перед подключением данного проигрывателя дисков Blu-ray/DVD внимательно ознакомьтесь со всеми прилагаемыми инструкциями.
- UK Перед тим як під'єднувати програвач дисків Blu-ray/DVD, уважно прочитайте всі інструкції, що постачаються із ним.
- KK Осы Blu-ray диск/ DVD ойнатқышын қоспастан бұрын, онымен бірге келген бүкіл нұсқауларды оқып, түсініңіз.

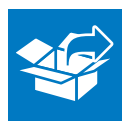

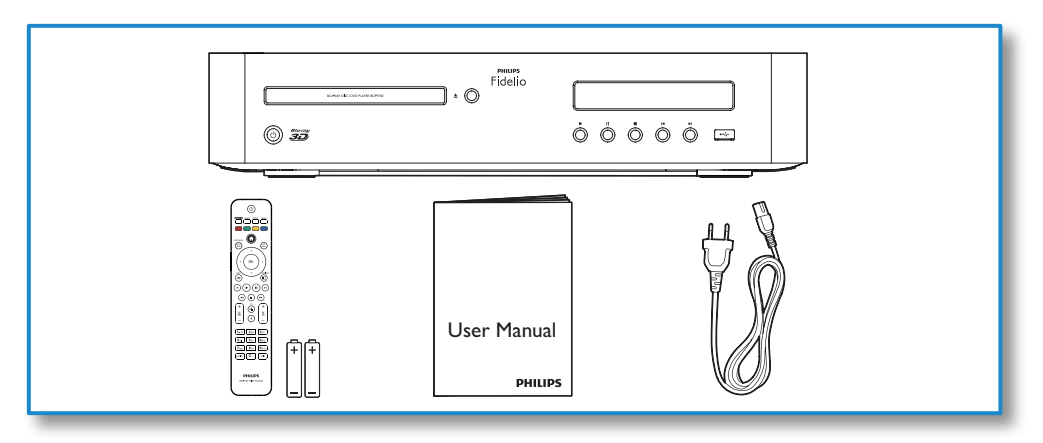

1

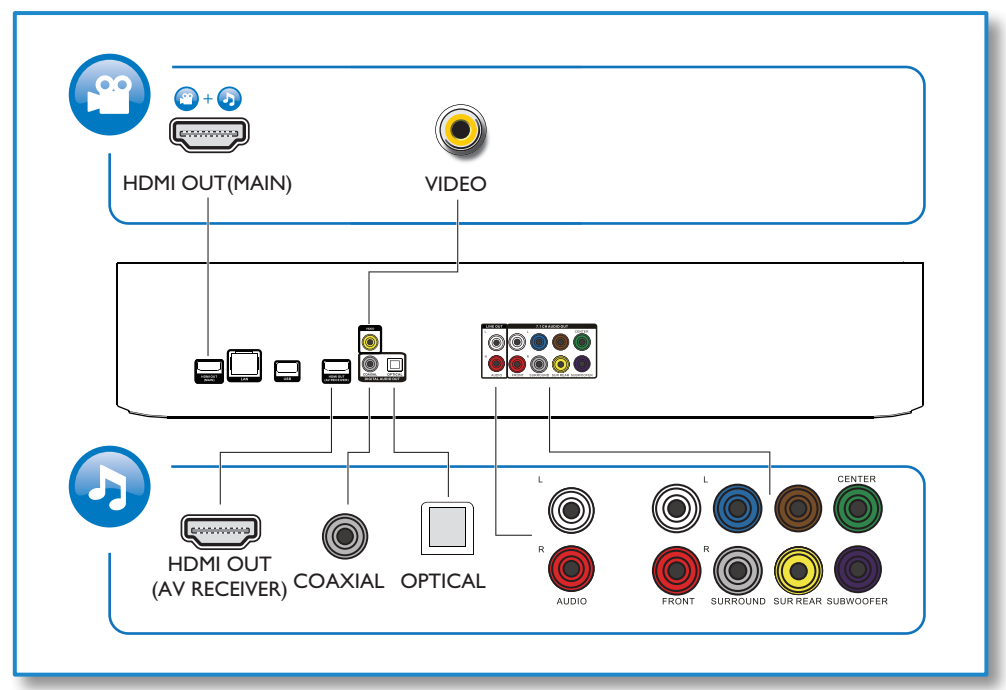

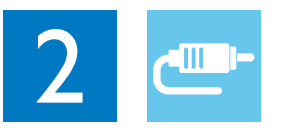

# 1 HDMI OUT(MAIN)

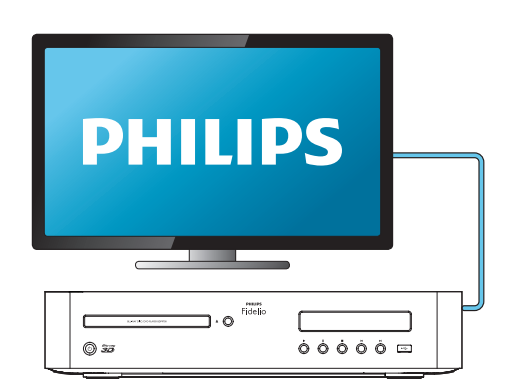

2 VIDEO+AUDIO L/R

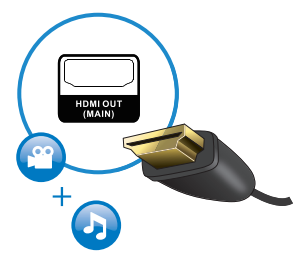

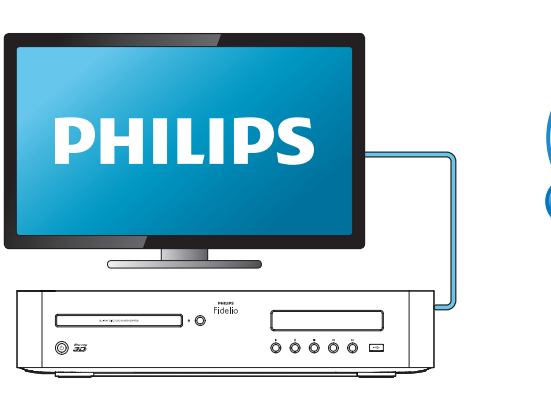

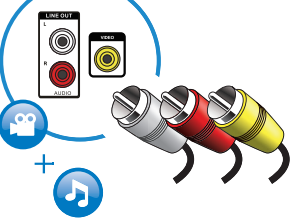

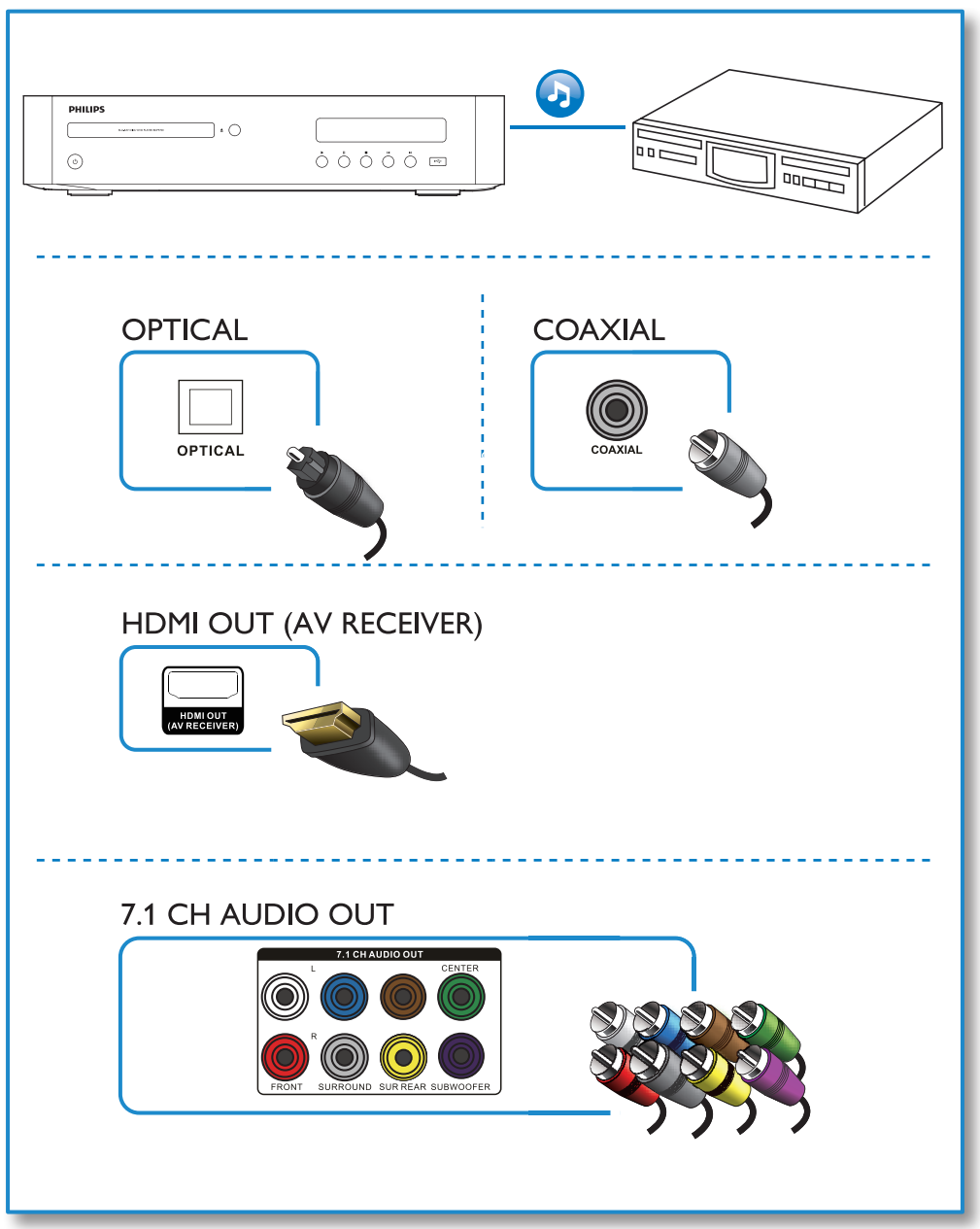

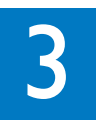

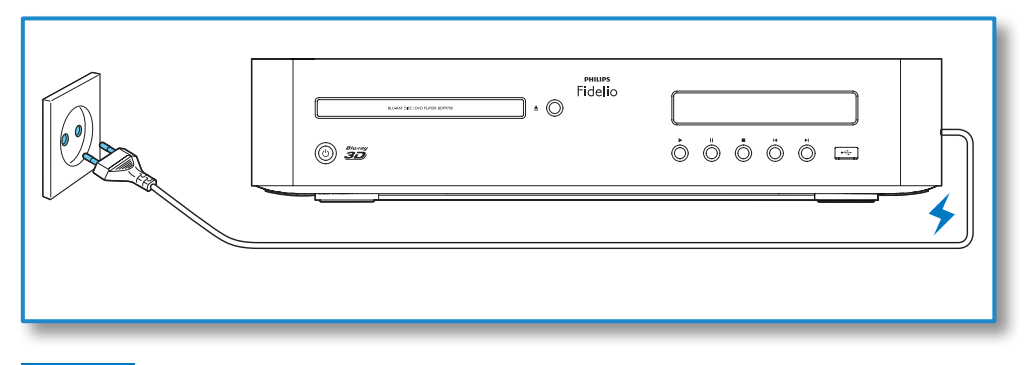

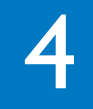

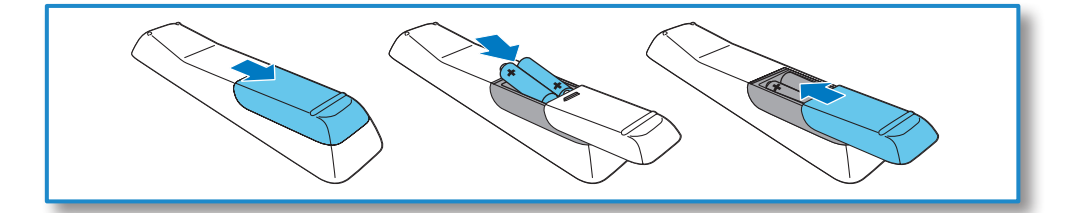

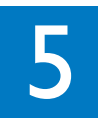

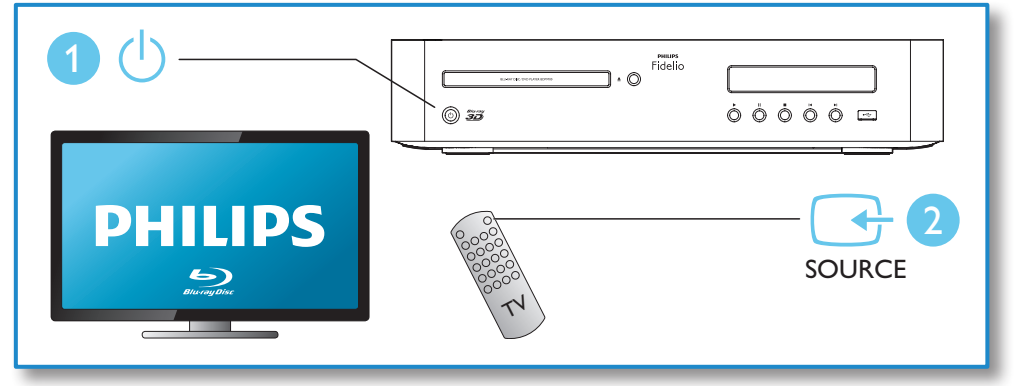

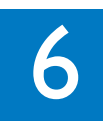

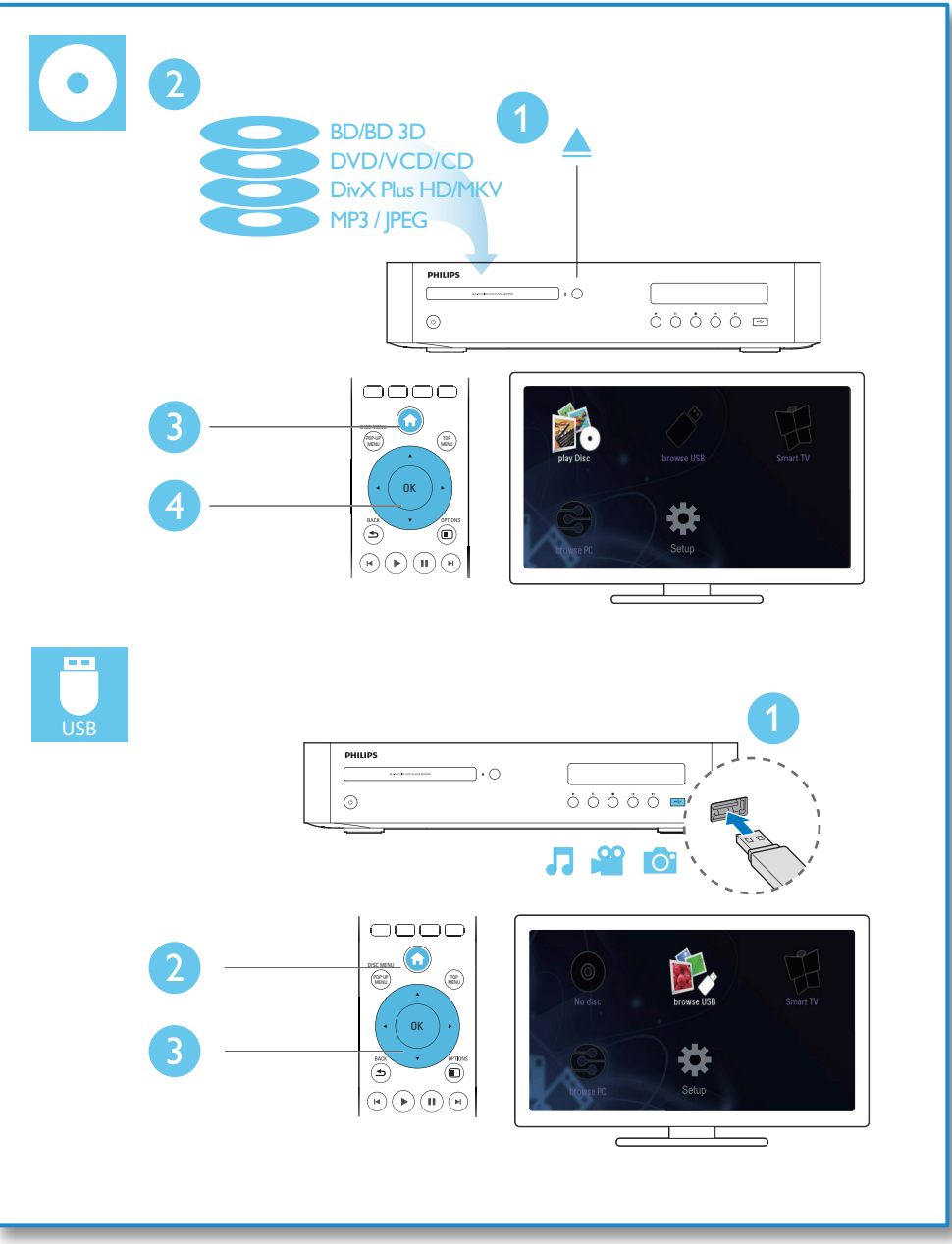

# Содержание

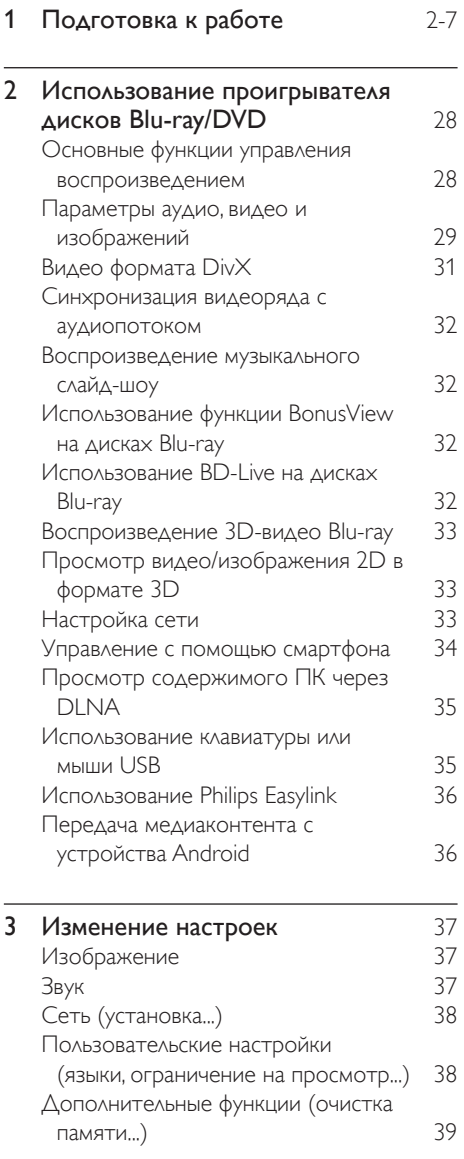

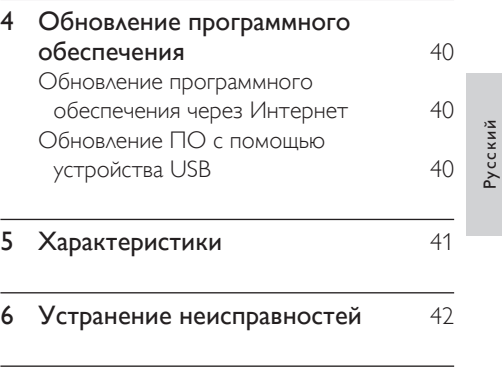

### 7 [Важные сведения о безопасности](#page-27-0) 46

# <span id="page-9-0"></span>2 Использование проигрывателя дисков Blu-ray/ **DVD**

Поздравляем с покупкой и приветствуем вас в клубе Philips! Чтобы воспользоваться всеми возможностями поддержки, предоставляемой компанией Philips (например, загрузка обновлений ПО), зарегистрируйте изделие на веб-сайте www.philips.com/welcome.

# Основные функции управления воспроизведением

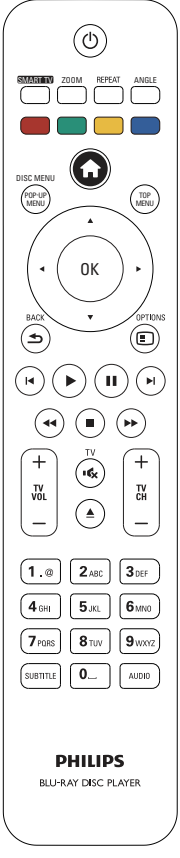

Для управления воспроизведением можно использовать следующие кнопки.

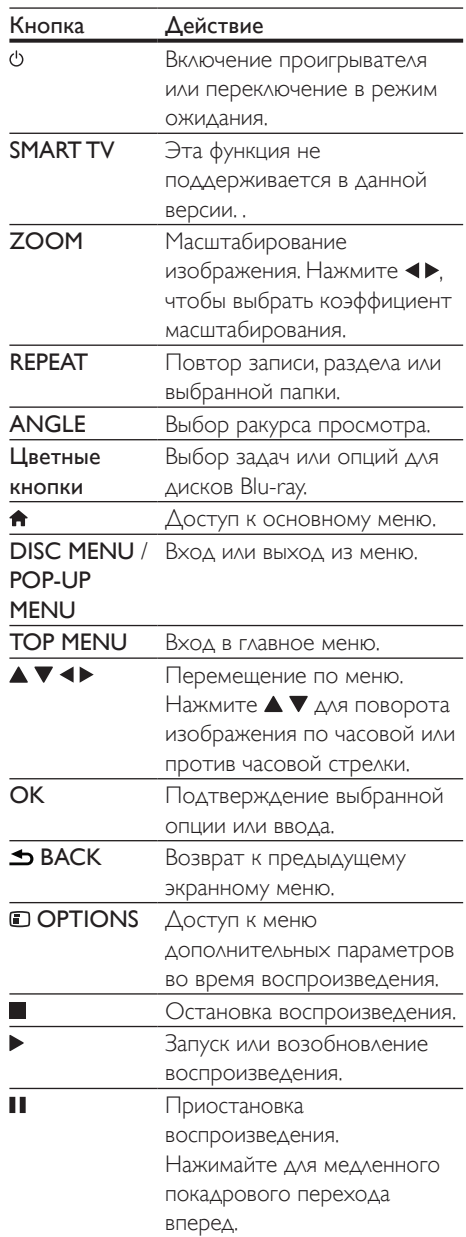

<span id="page-10-0"></span>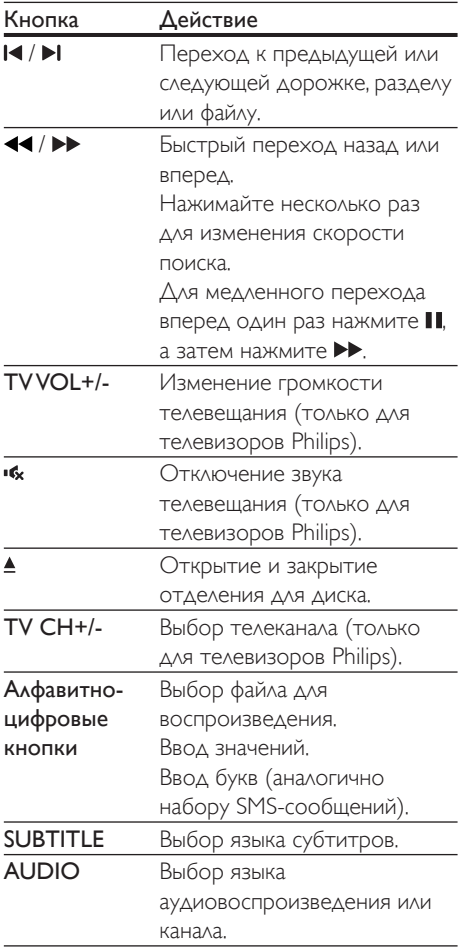

# Параметры аудио, видео и изображений

При воспроизведении с диска или накопителя USB доступны дополнительные параметры видео или изображений.

# Параметры видео

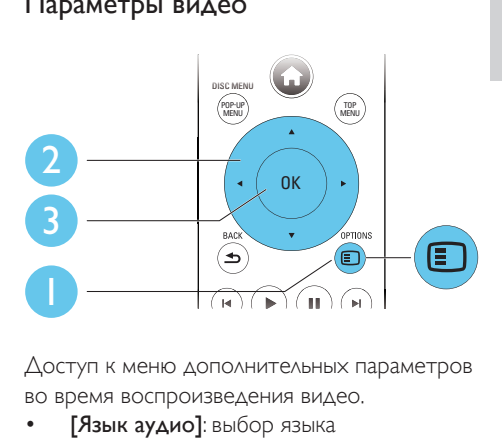

Доступ к меню дополнительных параметров во время воспроизведения видео.

- [Язык аудио]: выбор языка воспроизведения.
- [Язык субтитров]: выбор языка субтитров.
- [Сдвиг субтитров]: изменение положения субтитров на экране. Нажмите  $\blacktriangle\nabla$ , чтобы изменить положение субтитров.
- [Информация]: отображение информации о воспроизведении.
- [Набор символов]: выбор набора символов, поддерживающих воспроизведение субтитров в видеофайлах DivX (только для видеофайлов формата DivX).
- [Поиск по врем.]: переход к определенному времени воспроизведения с помощью кнопок с цифрами на пульте ДУ.
- [2-й язык аудио]: выбор второго языка воспроизведения (только для дисков Blu-ray с поддержкой функции BonusView).
- [2-й язык субтитров]: выбор второго языка субтитров (только для дисков Bluray с поддержкой функции BonusView).
- [Разделы]: выбор раздела записи..
- [Эпизоды]: выбор эпизода.
- [Список углов просм.]: выбор ракурса просмотра.
- [Меню]: отображение меню диска.
- [Выбор PIP]: отображение окна "картинка-в-картинке" (только для дисков Blu-ray с поддержкой BonusView).
- [Масштабирование]: масштабирование видеоизображения. Нажмите  $\blacktriangleleft$ , чтобы выбрать коэффициент масштабирования.
- [Повтор]: повтор раздела или записи.
- [Повтор. A-B]: отметка двух точек отрезка в пределах раздела для повторного воспроизведения, либо отключение режима повтора.
- [2D в 3D]: мгновенное преобразование 2D-видео в формат 3D.
- [Настройка изображения]: выбор оптимального параметра изображения (технология CinemaPerfect HD).
- [Синхрон. аудио]: синхронизация видеоряда с аудиопотоком (требуется HDMI-соединение между проигрывателем и телевизором).
	-

#### Примечание

• Доступные функции видео зависят от воспроизводимого источника.

# Параметры изображений

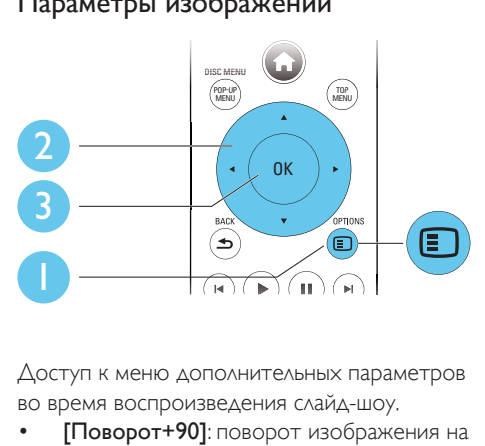

Доступ к меню дополнительных параметров во время воспроизведения слайд-шоу.

- [Поворот+90]: поворот изображения на 90 градусов по часовой стрелке.
- [Поворот-90]: поворот изображения на 90 градусов против часовой стрелки.
- [Масштабирование]: масштабирование изображения. Нажмите • , чтобы выбрать коэффициент масштабирования.
- [Информация]: отображение информации об изображении.
- [Время показа слайда]: выбор интервала смены кадров в режиме слайд-шоу.
- [Аним. скольж.]: выбор эффекта перехода в режиме слайд-шоу.
- [Настройка изображения]: выбор оптимального параметра изображения (технология CinemaPerfect HD).
- [Повтор]: повторный показ файлов из выбранной папки.
- [2D в 3D]: мгновенное преобразование 2D-изображения в формат 3D.

#### <span id="page-12-0"></span>Параметры аудио

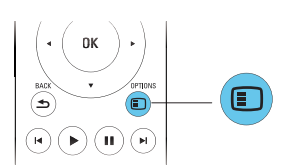

Для переключения между перечисленными ниже параметрами используйте кнопку **OPTIONS** 

- Повтор текущей дорожки.
- Повтор всех дорожек на диске или в папке.
- Воспроизведение дорожек в случайном порядке.
- Выключение режима повтора.

# Видео формата DivX

Видео формата DivX можно воспроизводить с диска, запоминающего устройства USB или с интернет-видеосервера (см. раздел "Прокат онлайн-видео").

#### Код VOD для DivX

- Перед покупкой видео формата DivX и воспроизведением такого видео на проигрывателе необходимо зарегистрировать проигрыватель на сайте www.divx.com, используя код DivX VOD.
- Отображение кода DivXVOD: нажмите  $\bigstar$ , выберите [Настройка] > [Дополнительно] > [Код DivX® VOD].

#### Субтитры DivX

- Нажмите SUBTITLE, чтобы выбрать язык.
- Если субтитры не отображаются должным образом, измените набор символов, поддерживаемый субтитрами DivX. Выбор набора символов: нажмите **OPTIONS**, выберите [Набор символов].

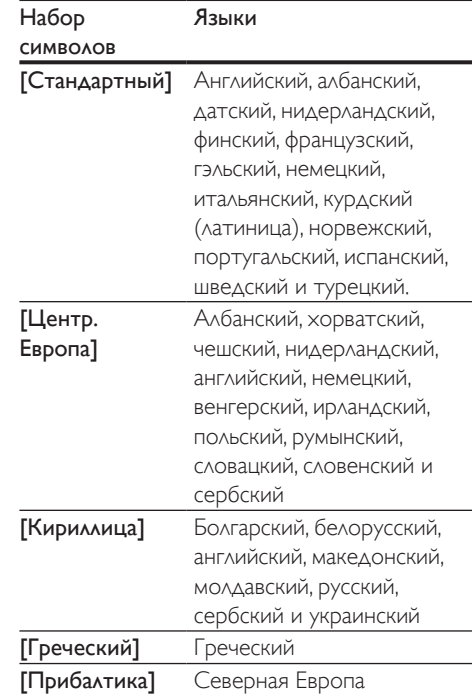

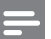

#### Примечание

- Для воспроизведения файлов DivX с защитой DRM с запоминающего устройства USB или интернетвидеосервера подключите проигрыватель к телевизору, используя соединение HDMI.
- Перед включением субтитров убедитесь, что имя файла субтитров совпадает с именем видеофайла DivX. Например, если видеофайл DivX имеет имя "movie.avi", сохраните файл субтитров как "movie.srt" или "movie.sub".
- Проигрыватель поддерживает воспроизведение субтитров следующих форматов: .sr t, .sub, .txt, .ssa и.smi.

# <span id="page-13-0"></span>Синхронизация видеоряда с аудиопотоком

Вы можете отрегулировать время задержки аудиовыхода, если видеоряд не совпадает с аудиопотоком.

- 1 Убедитесь, что проигрыватель подключен к телевизору через разъем HDMI.
- 2 Во время воспроизведения нажмите  $\blacksquare$ OPTIONS.
	- » Отобразится меню параметров.
- 3 Выберите [Синхрон. аудио].
- 4 Чтобы выбрать значение, нажимайте до тех пор, пока не совпадут аудио- и видеопотоки.

# Воспроизведение музыкального слайд-шоу

Музыкальное слайд-шоу — это одновременное воспроизведение музыки и изображений.

- 1 Запустите воспроизведение аудиофайла с диска или с подключенного накопителя USB.
- $2$  Нажмите  $\triangle$  BACK и перейдите в папку с изображениями.
- $3$  Выберите изображение с того же диска или накопителя USB, нажмите **OK** для запуска слайд-шоу.
- $4$  Нажмите , чтобы остановить слайдшоу.
- $5$  Нажмите  $\blacksquare$  чтобы остановить воспроизведение музыки.

# Использование функции BonusView на дисках Blu-ray

Просмотр специальных материалов (таких как комментарии) в небольшом экранном окне. Данная функция доступна только для дисков Blu-ray с поддержкой BonusView ("картинка в картинке").

- **1** Во время воспроизведения нажмите  $\Box$ OPTIONS.
	- » Отобразится меню параметров.
- 2 Выберите  $[B_{b1}6^{th}P]$  >  $[PIP]$ , затем нажмите OK.
	- » Отображение меню "картинка в картинке" (PIP) [1]/[2] зависит от видеоматериалов.
	- » Отобразится окно дополнительного видео.
- $3$  Выберите [2-й язык аудио] или [2-й язык субтитров], затем нажмите OK.

# Использование BD-Live на дисках Blu-ray

Доступ к эксклюзивным интерактивным сервисам, таким как трейлеры к фильмам, игры, мелодии звонка и другие бонусные материалы. Данная функция доступна только для дисков Blu-ray с поддержкой BD-Live.

- 1 Установите подключение <sup>к</sup> сети <sup>и</sup> проведите настройку (см. раздел "Настройка сети").
- 2 Подключите накопитель USB к проигрывателю.
	- Накопитель USB используется для сохранения загруженного контента BD-Live.
	- Чтобы удалить материалы BD-Live, загруженные ранее на накопитель USB или карту памяти SD, и освободить память, нажмите <del>А</del> и выберите [Настройка] > [Доп.] > [Очистить память].
- <span id="page-14-0"></span>3 Включите воспроизведение диска <sup>с</sup> поддержкой BD-Live.
- В меню диска выберите значок BD-Live. нажмите OK.
	- » Начнется загрузка функции BD-Live. Время загрузки зависит от диска и скорости подключения к Интернету.
- $5$  В меню BD-Live выберите необходимый элемент.

#### Примечание

- Доступные сервисы BD-Live зависят от типа диска и страны.
- При использовании BD-Live к данным на диске и проигрывателе имеет доступ поставщик контента.
- Для хранения загруженных файлов используйте накопитель USB с объемом свободной памяти не менее 1 ГБ.

## Воспроизведение 3D-видео Blu-ray

#### Что требуется

- Телевизор с поддержкой 3D
- Проигрыватель, подключенный к телевизору через разъем HDMI
- 3D-очки, совместимые с телевизором
- Диск 3D Blu-ray
- 1 Убедитесь, что включен выходной сигнал  $3D$ : нажмите  $\bigtriangleup$  и выберите [Настройка] > [Видео] > [Просмотр видео 3D] > [Авто].
- 2 Воспроизведение 3D-видео Blu-ray.
- 3 Наденьте 3D-очки, чтобы видеть 3D-эффект.
	- Для воспроизведения 3D-видео в формате 2D отключите выходной сигнал Blu-ray  $3D$  (нажмите  $\bigtriangleup$  и выберите [Настройка] > [Видео] > [Просмотр видео 3D] > [Выкл]).

### Просмотр видео/ изображения 2D в формате 3D

Можно преобразовывать изображения или видеофайлы формата 2D в формат 3D.

#### Что требуется

- Телевизор с поддержкой 3D
- Проигрыватель, подключенный к телевизору через разъем HDMI
- 3D-очки, совместимые с телевизором
- 1 Включите воспроизведение видео или изображения 2D на проигрывателе.
- 2 **Нажмите <b>OPTIONS** » Отобразится меню параметров.
- **3** Выберите [2D в 3D] > [Вкл.]. » Видео или изображение 2D будут преобразованы в формат 3D.
- 4 Наденьте 3D-очки, чтобы видеть 3D-эффект.

## Настройка сети

Подключите проигрыватель к компьютерной сети и Интернету для доступа к следующим службам и возможностям:

- **обзор ПК (DLNA):** потоковая передача фото, музыкальных и видеофайлов с компьютера;
- обновление ПО: обновление программного обеспечения проигрывателя через Интернет;
- **BD-Live:** доступ к интерактивным бонусным функциям (применимо к дискам Blu-ray с поддержкой BD-Live).
- 1 Подключите проигрыватель <sup>к</sup> компьютерной сети и Интернету, используя проводное (Ethernet) или беспроводное соединение.
	- При проводном соединении подключите сетевой кабель(не

<span id="page-15-0"></span>входит в комплект) к порту LAN на задней панели проигрывателя.

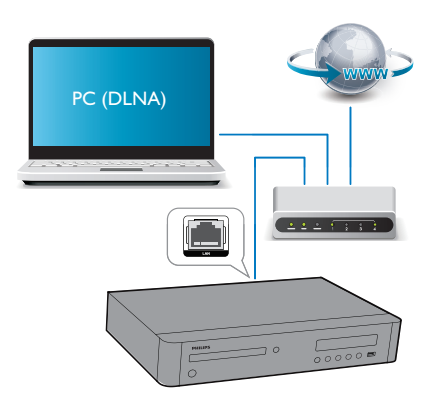

• Этот проигрыватель оснащен встроенным модулем Wi-Fi для беспроводного подключения.

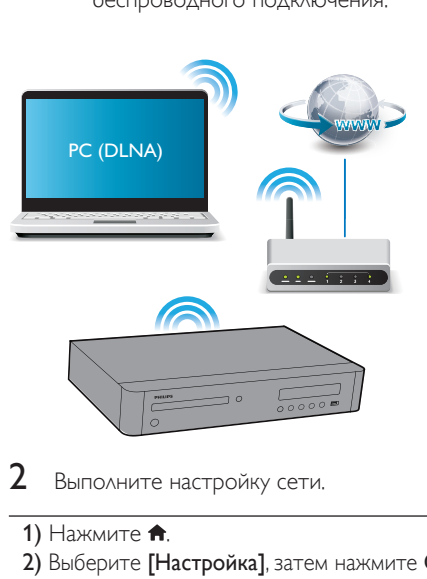

- Выполните настройку сети.
- 1) Нажмите  $\bigstar$ .
- 2) Выберите [Настройка], затем нажмите OK.
- 3) Выберите [Сеть] > [Инсталляция сети], затем нажмите OK.
- 4) Для завершения установки следуйте инструкциям на экране телевизора.

#### Внимание

• Перед подключением к сети ознакомьтесь с принципом работы сетевого маршрутизатора, программным обеспечением медиасервера для DLNA, принципами работы в сети. При необходимости обратитесь к документации, поставляемой с сетевыми компонентами. Компания Philips не несет ответственности за потерю, повреждение или порчу данных.

# Управление с помощью смартфона

#### С помощью смартфона можно

просматривать, воспроизводить и управлять медиафайлами на проигрывателе.

#### Что вам потребуется

- iPhone (версии iOS 3.1.3 или более поздней) или устройство на платформе Android (Android 2.1 или более поздней версии).
- Загрузите приложение Philips MyRemote на смартфон
	- Если используется iPhone, найдите приложение в магазине App Store
	- Если используется устройство на платформе Android, найдите приложение на портале Android Market

#### Перед началом работы

- Подключите проигрыватель к домашней сети (см. раздел "Настройка сети").
- Подключите смартфон к той же домашней сети (подробнее см. в руководстве по эксплуатации смартфона).
- Включите проигрыватель.

#### Управление проигрывателем

С помощью смартфона можно просматривать, воспроизводить и управлять медиафайлами на проигрывателе.

- <span id="page-16-0"></span>1 Вставьте диск <sup>с</sup> данными или запоминающее устройство USB в проигрыватель.
- $2$  На главном экране смартфона нажмите значок MyRemote.
	- » На смартфоне появится название проигрывателя.
- $3$  Выберите проигрыватель на экране смартфона.
	- » На смартфоне будет активировано виртуальное дистанционное управление проигрывателем.
- На смартфоне коснитесь вкладки Media (Медиа), выберите диск или устройство USB.
	- » Отобразятся папки, сохраненные на диске данных или запоминающем устройстве USB.
- $5$  Откройте папку и выберите файл для воспроизведения.
	- Для доступа к дистанционному управлению вернитесь на предыдущий экран, выберите вкладку Remote (ДУ). Будут активны только соответствующие кнопки управления.
- 6 Для управления воспроизведением используйте кнопки управления на смартфоне.
	- Для доступа к дополнительным кнопкам управления проведите пальцем по экрану вправо или влево.
	- Чтобы выйти из приложения, нажмите кнопку главного экрана на смартфоне.

# Просмотр содержимого ПК через DLNA

С помощью этого проигрывателя можно передавать в потоковом режиме и воспроизводить на телевизоре видео, музыку и фото, сохраненные на компьютере.

#### Перед началом работы

- Установите на компьютере приложение медиасервера с поддержкой DLNA (например, проигрыватель Windows Media 11 или более поздней версии)
- На компьютере включите функцию общего доступа к файлам мультимедиа (см. раздел "Справка" в приложении медиасервера)
- 1 Подключите проигрыватель <sup>и</sup> компьютер к одной домашней сети (см. раздел "Настройка сети").
	- Для оптимальной передачи видеосигнала по возможности используйте проводное сетевое подключение.
- $2$  Нажмите  $\bigstar$ .
	- » На экране телевизора появится основное меню.
- $3$  Выберите [Обзор контента ПК], затем нажмите OK.
	- » Отобразится окно обозревателя.
- $4$  Выберите файл и нажмите ОК, чтобы начать воспроизведение.
	- Используйте пульт ДУ для управления воспроизведением.

## Использование клавиатуры или мыши USB

Для удобства работы в сети Интернет можно подключить клавиатуру и/или мышь USB. С их помощью можно вводить текст и перемещаться по веб-страницам.

- 1 Подключите клавиатуру или мышь USB к разъему USB на задней панели проигрывателя.
	- При подключении нескольких периферийных устройств USB подключите к проигрывателю концентратор USB для возможности использования нескольких USBпортов.
- <span id="page-17-0"></span>• Также вы можете подключить беспроводную клавиатуру или мышь USB (для получения информации обратитесь к руководству по эксплуатации беспроводного устройства).
- 2 Используйте клавиатуру для ввода текста, мышь — для перемещения по веб-страницам.
	- Чтобы изменить язык ввода на клавиатуре, нажмите  $\bigstar$  и выберите [Настройка] > [Предпочт.] > [Раскладка клавиатуры].

#### Примечание

• Если к проигрывателю подключен концентратор USB, во избежание нехватки питания порта USB, не подключайте к концентратору USB много USBустройств.

# Использование Philips Easylink

Данный проигрыватель поддерживает функцию Philips EasyLink, использующую протокол HDMI CEC (Consumer Electronics Control). Для управления устройствами с поддержкой EasyLink, подключенными с помощью соединения HDMI, можно использовать один пульт ДУ. Корпорация Philips не гарантирует 100%-ую функциональную совместимость со всеми устройствами, поддерживающими протокол HDMI CEC.

- 1 Подключите устройства <sup>с</sup> поддержкой HDMI CEC через HDMI и включите управление HDMI CEC на телевизоре и других подключенных устройствах (дополнительную информацию см. в руководствах пользователя к телевизору и другим устройствам).
- Нажмите  $\spadesuit$ .
- 3 Выберите [Настройка]> [EasyLink].
- 4 Выберите [Вкл.] из параметров: [EasyLink], [Воспроизведение одним нажатием] и [Режим ожидания одним нажатием].
	- » Функция EasyLink будет включена.

#### Воспроизведение одним нажатием

Если видеодиск находится в отделении для диска, нажмите кнопку  $\blacktriangleright$ , чтобы вывести телевизор из режима ожидания, а затем воспроизведите диск.

#### Включение режима ожидания одним нажатием

Если подключенное устройство (например, телевизор) переключается в режим ожидания при помощи пульта ДУ, проигрыватель переходит в режим ожидания автоматически.

### Передача медиаконтента с устройства Android

С помощью приложения Philips SimplyShare можно передавать медиафайлы с устройства на платформе Android на экран телевизора. Для получения подробной информации посетите веб-сайт www.philips.com/support.

# Русский

# <span id="page-18-0"></span>3 Изменение настроек

Данный раздел содержит сведения об изменении настроек проигрывателя.

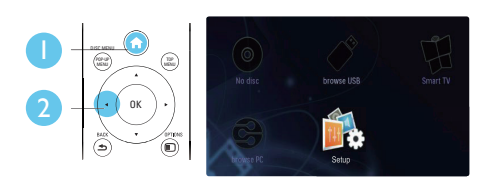

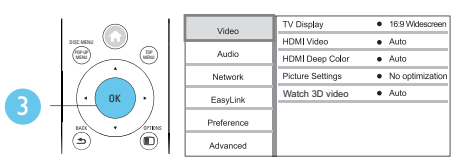

Примечание

- Изменение настроек, отображаемых в сером цвете, недоступно.
- $\Delta$ ля возврата к предыдущему меню нажмите  $\blacktriangle$ **BACK.** Для выхода из меню нажмите  $\biguparrow$ .

# Изображение

- **1** Нажмите <del>А</del>.<br>**2** Аля доступа
- Для доступа к параметрам настройки видео нажмите [Настройка] > [Видео].
- [Дисплей ТВ]: выбор формата изображения в соответствии с экраном телевизора.
- **[Видео HDMI]**: выбор разрешения видео HDMI.
- **[HDMI Deep Color]**: отображение с большей глубиной теней и насыщенными цветами при записи видео с применением технологии Deep Color и подключении к телевизору с поддержкой данной функции.
- [Настройка изображения]: выбор оптимального параметра изображения (технология CinemaPerfect HD).
- [Просмотр видео 3D]: установка формата выходного сигнала 3D или 2D при воспроизведении диска Blu-ray 3D. Проигрыватель должен быть подключен к 3D-телевизору через разъем HDMI.

#### Примечание

- При смене параметра убедитесь, что новый параметр поддерживается телевизором.
- Для доступа к настройке параметров HDMI телевизор должен быть подключен через соединение HDMI.
- Композитное подключение (через разъем VIDEO). Для передачи видеосигнала выберите разрешение видео 480i/576i или 480p/576p в меню [Видео HDMI].

# Звук

### $1$  Нажмите  $\bigstar$

- $2$  Для доступа к параметрам настройки звука нажмите [Настройка] > [Аудио].
- [Ночной режим]: выбор звучания с тихим или полным динамическим диапазоном. При включении ночного режима уменьшается слышимость громких звуков и увеличивается слышимость тихих звуков (таких как речь).
- **[Neo 6]**: включение или отключение эффекта объемного звучания для двухканального аудиосигнала.
- **[HDMI (MAIN) audio]**: выбор аудиоформата для аудиовыхода, когда плеер подключен к телевизору с помощью разъема HDMI OUT (MAIN).
- **[HDMI (AVR) audio]**: выбор аудиоформата для аудиовыхода, когда плеер подключен к AV-ресиверу с помощью разъема HDMI OUT (AV RECEIVER) ("AVR" обозначает "AVресивер").
- <span id="page-19-0"></span>• [Цифр. аудио]: выбор аудиоформата при подключении проигрывателя через цифровой разъем (КОАКСИАЛЬНЫЙ или OPTICAL).
- [Субдискрет. PCM]: установка частоты дискретизации для аудио PCM при подключении проигрывателя через цифровой разъем (КОАКСИАЛЬНЫЙ или OPTICAL).
- [Установка динамика]: настройка уровня громкости и расстояния каждого динамика для обеспечения наилучшего качества звучания.

#### Примечание

- Для доступа к настройке параметров HDMI телевизор должен быть подключен через соединение HDMI.
- Если используется ресивер с поддержкой DSD, подключенный через разъем HDMI OUT (AV RECEIVER), чтобы включить аудиовыход DSD, выберите параметр [Поток битов] в меню [HDMI (AVR) audio].
- Для достижения оптимального качества звука при использовании аналогового подключения включите аудиовыход DSD: выберите параметр [Выкл] в меню [HDMI (MAIN) audio], а также параметр [Поток битов] в меню [Цифр. аудио].
- Если выбран аудиовыход DSD (HDMI или аналоговый), цифровой звук отключается.
- Ночной режим доступен для DVD-дисков в формате Dolby и Blu-ray.

# Сеть (установка...)

- **1** Нажмите <del>А</del>.<br>**2** Аля доступа
- 2 Для доступа <sup>к</sup> параметрам настройки сети нажмите [Настройка] > [Сеть].
- [Инсталляция сети]: запуск настройки проводной или беспроводной сети для установления подключения к Интернету.
- [Просмотр сетевых настроек]: отображение текущего состояния сети.
- [Просмотр настроек беспроводной сети]: отображение текущего состояния подключения Wi-Fi.
- **[Clear Smart TV memory]**: эта функция не поддерживается в данной версии.
- [Название продукта:]: переименование проигрывателя для упрощения идентификации в домашней сети.

# Пользовательские настройки (языки, ограничение на просмотр...)

# **1** Нажмите <del> $\bullet$ </del>.

- Для доступа к дополнительным параметрам настройки нажмите [Настройка] > [Предпочтения].
- [Язык меню]: выбор языка экранного меню.
- [Раскладка клавиатуры]: выбор языка для подключенной клавиатуры.
- [Аудио]: выбор языка воспроизведения для видео.
- [Субтитры]: выбор языка субтитров для видео.
- [Меню диска]: выбор языка меню для видеодиска.
- [Ограничение доступа]: ограничение доступа к дискам, которые записаны с ограничениями на просмотр. Для доступа к параметрам ограничения введите "0000". Для воспроизведения всех дисков независимо от возрастных ограничений выберите уровень 8.
- **[HDMI Out]**: выбор количества используемых выходов HDMI.
- [Экран. заставка]: включение или отключение режима заставки. Если включен этот режим, по истечении 10 минут бездействия (например, в режиме паузы или остановки) включается экранная заставка.
- [Автосдвиг субтитров]: включение или отключение сдвига субтитров. Если эта функция включена, положение субтитров настраивается автоматически в соответствии с форматом телеэкрана

Русский

<span id="page-20-0"></span>(функция поддерживается только на некоторых моделях телевизоров Philips).

- [Изменить пароль]: выбор или изменение пароля доступа к дискам, для которых установлены ограничения. Если пароль вы не устанавливали пароль или забыли его, введите "0000".
- [Дисплей панели]: изменение уровня яркости индикаторной панели проигрывателя.
- [Автомат. откл.]: включение или отключение автоматического перехода в режим ожидания. Если эта функция включена, проигрыватель переключается в режим ожидания по истечении 30 минут бездействия (например, в режиме паузы или остановки).
- [Быстрое включение]: включение или отключение опции быстрого выхода из режима ожидания. Если опция быстрого выхода из режима ожидания отключена, расходуется меньше электроэнергии.
- [VCD PBC]: отображение или пропуск меню содержимого дисков VCD и SVCD.
- **[SACD layer]**: выбор воспроизведения SACD или CDDA на гибридном диске SACD (доступно только при отсутствии диска или открытом отделении для диска).

#### Примечание

- Если недоступен предпочитаемый язык диска, аудио или субтитров, можно выбрать [Прочие] в меню параметров и ввести 4-значный цифровой код языка, указанный в конце этого руководства пользователя.
- При выборе языка, неподдерживаемого диском, проигрывателем будет выбран язык, установленный для данного диска по умолчанию.

# Дополнительные функции (очистка памяти...)

# **1** Нажмите <del>А</del>.<br>**2** Аля доступа

- Для доступа к дополнительным параметрам настройки нажмите [Настройка] > [Дополнительно].
- **[Защита BD-Live]**: предоставление или ограничение доступа к BD-Live (только для некоммерческих пользовательских дисков Blu-Live).
- [Режим пониж. микширования]: управление 2-канальным стереозвучанием.
- [Обновление программного обеспечения]: выбор источника обновления: сеть или запоминающее устройство USB.
- [Очистка памяти]: удаление ранее загруженных файлов BD-Live с накопителя USB. Для сохранения данных BD-Live автоматически создается папка "BUDA".
- [Код DivX® VOD]: отображение регистрационного кода или кода отмены регистрации DivX® проигрывателя.
- [Инф. о версии]: отображение версии ПО проигрывателя.
- [Восст. настр. по умолчанию]: восстановление настроек проигрывателя по умолчанию (заводских настроек), за исключением пароля и уровня ограничения на просмотр.

#### Примечание

- Для коммерческих дисков Blu-ray невозможно ограничить интернет-доступ.
- Перед покупкой видео формата DivX и воспроизведением такого видео на проигрывателе необходимо зарегистрировать проигрыватель на сайте www.divx.com, используя код DivXVOD.

# <span id="page-21-0"></span>4 Обновление программного обеспечения

Перед проведением обновления программного обеспечения проигрывателя проверьте установленную версию программы:

Нажмите <del>А</del>, выберите [Настройка] > [Дополнительно] > [Инф. о версии], нажмите OK.

# Обновление программного обеспечения через Интернет

- 1 Подключите проигрыватель <sup>к</sup> сети Интернет (см. раздел "Настройка сети").
- $2$  Нажмите кнопку  $\bigstar$  и выберите пункт [Настройка].
- $3$  Выберите [Дополнительно] > [Обновление программного обеспечения]> [Сеть].
	- » При обнаружении обновлений отобразится запрос на проведение обновления.
- 4 Чтобы подтвердить установку обновления, следуйте инструкциям на экране телевизора.
	- » После завершения установки ПО проигрыватель автоматически выключится и включится снова.

# Обновление ПО с помощью устройства USB

- 1 Проверьте наличие последней версии на веб-сайте www.philips.com/support.
	- Найдите необходимую модель и нажмите ссылку "ПО и драйверы".
- $2$  Загрузите ПО на запоминающее устройство USB.
	- (1) Извлеките файлы из архива, проверьте название папки (папка должна называться "UPG\_ALL").
	- b Поместите папку "UPG\_ALL" в корневой каталог.
- 3 Подключите запоминающее устройство USB к разъему «< (USB) на проигрывателе.
- $4$  Нажмите кнопку  $\bigstar$  и выберите пункт [Настройка].
- $5$  Выберите [Дополнительно] > [Обновление программного обеспечения]> [USB].
	- » При обнаружении обновлений отобразится запрос на проведение обновления.
- 6 Чтобы подтвердить установку обновления, следуйте инструкциям на экране телевизора.
	- » После завершения установки ПО проигрыватель автоматически выключится и включится снова.

#### Внимание

• Не отключайте питание и не извлекайте запоминающее устройство USB во время обновления ПО, так как это может привести к повреждению проигрывателя.

<span id="page-22-0"></span>5 Характеристики

#### Примечание

• Технические характеристики могут быть изменены без предварительного уведомления

#### Код региона

Проигрыватель воспроизводит диски со следующими кодами региона:

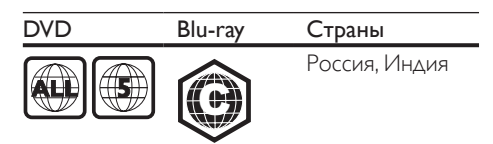

#### Воспроизводимые носители

- BD-Video, BD 3D
- DVD (видео), DVD+R/+RW, DVD-R/-RW, DVD+R/-R DL (двухслойный)
- VCD/SVCD
- CD (аудио), CD-R/CD-RW, MP3 носители,WMA-носители, файлы JPEG
- DivX (Ultra)/DivX Plus HD, MKV
- Запоминающее устройство USB
- SACD

#### Файл-контейнер

- Видео: .avi, .divx, .mp4/m4v, .mkv, .asf/wmv, .mpg/mpeg, .m2ts
- Аудио: .aac/m4a, .mp3, .wma, .mka, 3GP,  $FI$   $AC$
- Изображения: .jpg, .gif, .png

#### Видео

- Система сигнала: PAL/NTSC
- Композитный видеовыход: 1Vp-p (75 Ом)
- Выход HDMI: 480i/576i, 480p/576p, 720p, 1080i, 1080p, 1080p/24 Гц, 4KX2K (QDEO)

#### Аудио

- 2-канальный аналоговый выход
	- Фронтальный Л/П: 2 В (среднеквадр.) (> 1 кОм)
- 7.1-канальный аналоговый выход
	- Фронтальный Л/П: 2 В (среднеквадр.) (> 1 кОм)
	- Фронтальный объемного звука Л/П: 2 В (среднеквадр.) (> 1 кОм)
	- Центральный: 2 В (среднеквадр.) (> 1 кОм)
	- Сабвуфер: 1,15 В (среднеквадр.) (> 1 кОм)
	- Тыловой  $\wedge$  + П: 2 В (среднеквадр.) (> 1 кОм)
- Цифровой выход: 0,5Vp-p (75 Ом)
	- Оптический, коаксиальный
- Выход HDMI
	- Частота дискретизации:
		- MP3: 32 кГц; 44,1 кГц; 48 кГц
		- WMA: 44,1 кГц, 48 кГц
- Постоянный битрейт:
	- MP3: 112–320 кбит/с
	- WMA: 48–192 кбит/с

#### **USB**

- Совместимость: высокоскоростной интерфейс USB (2.0)
- Поддержка класса: класс запоминающих устройств USB Mass Storage Class
- Файловая система: FAT16, FAT32, NTFS
- Порт USB: 5 В  $\equiv$ , 500 мА (для каждого порта)
- Поддержка портативного жесткого диска: может понадобиться внешний источник питания.

#### Основное устройство

- Параметры питания: 220–240 В~, 50 Гц
- Потребляемая мощность: 30 Вт
- Потребляемая мощность в режиме ожидания (быстрый выход из режима ожидания отключен): <0,16 Вт
- Размеры (Ш  $\times$  В  $\times$  Г): 435  $\times$  90  $\times$  268 (мм)
- Вес нетто: 3,98 кг

#### <span id="page-23-0"></span>Входящие в комплект аксессуары

- Пульт ДУ и батареи
- Кабель питания переменного тока
- Руководство пользователя

#### Характеристики лазера

- Тип лазера (диод):AlGaInN (BD), AlGaInP (DVD/CD)
- $\Delta$ лина волны: 398 ~ 412 нм (BD).  $650 \sim 664$  нм (DVD), 784  $\sim$  796 нм (CD)
- Выходная мощность (макс. значения): 20 мВт (BD), 7 мВт (DVD), 7 мВт (CD)

# 6 Устранение неисправностей

#### Предупреждение

• Риск поражения электрическим током. Запрещается снимать корпус устройства.

Для сохранения гарантии запрещается самостоятельно ремонтировать проигрыватель.

При возникновении неполадок во время эксплуатации проигрывателя проверьте следующие пункты, прежде чем обращаться в сервисную службу. Если проблему решить не удалось, зарегистрируйте проигрыватель и обратитесь в службу поддержки на вебсайте www.philips.com/support.

При обращении в компанию Philips необходимо назвать модель и серийный номер проигрывателя. Серийный номер и номер модели указаны на задней панели проигрывателя. Укажите эти номера здесь: Номер модели

Серийный номер

#### Основное устройство

#### Кнопки проигрывателя не работают.

• Отключите проигрыватель от источника питания на несколько минут и подключите снова.

#### Изображение

#### Нет изображения.

- Убедитесь, что телевизор настроен на соответствующий источник для проигрывателя.
- При использовании композитного подключения к телевизору (через разъем VIDEO) для передачи видеосигнала на проигрывателе

Русский

выберите видеоразрешение 480i/576i или 480p/576p (нажмите  $\bigstar$ , выберите [Настройка] > [Видео] > [Видео HDMI]).

#### Нет изображения при подключении через HDMI.

- Проверьте исправность кабеля HDMI. Если он неисправен, замените его на новый.
- На пульте  $\Delta$ У нажмите  $\hat{\mathbf{n}}$ , а затем нажмите "731" (кнопки с цифрами), чтобы восстановить нормальный режим отображения на экране. Подождите 10 секунд до автоматического восстановления.
- Если проигрыватель подключен к неавторизованному устройству отображения с помощью кабеля HDMI, аудио-/видеосигнал может отсутствовать.

#### На диске не воспроизводится видео высокого разрешения.

- Убедитесь, что на диске содержится видео высокого разрешения.
- Убедитесь, что телевизор поддерживает видео высокого разрешения.

#### Звук

#### Отсутствует звук с телевизора.

- Убедитесь, что аудиокабели подключены к аудиовходу телевизора.
- Убедитесь, что телевизор настроен на соответствующий источник для проигрывателя.

#### Отсутствует звук с динамиков внешнего аудиоустройства (системы домашнего кинотеатра или усилителя).

- Убедитесь, что аудиокабели подключены к аудиовходу аудиоустройства.
- Переключите внешнее аудиоустройство на соответствующий источник звука.

#### Отсутствует 7.1-канальный звук из динамиков аудиосистемы.

• Убедитесь, что диск поддерживает 7.1-канальный звук.

- Убедитесь, что аудиоустройство поддерживает 7.1-канальный звук.
- Убедитесь, что данный аудиоформат поддерживается диском и подключенным аудиоустройством (усилитель/ресивер).
- При воспроизведении видеофайлов с многоканальным звуком стандарта DTS с устройств USB или DLNA помните, что с помощью многоканального подключения доступно воспроизведение звука только 2-канальной системы.

#### Нет звука при соединении HDMI.

• На выходе HDMI может не быть аудиосигнала в случае, если подключенное устройство является несовместимым с HDCP или совместимым только с DVI.

#### Отсутствует звук дополнительной звуковой дорожки при использовании функции "картинка-в-картинке".

• При выборе параметра [Поток битов] в меню [HDMI (MAIN) audio], [HDMI (AVR) audio] или [Цифр. аудио], интерактивный звук (например, дополнительная звуковая дорожка для функции "картинка-в-картинке") отключается. Отмените выбор параметра [Поток битов].

#### Отсутствует аудиовыход SACD/DSD.

- Если используется гибридный диск SACD, выберите параметр SACD в меню >[Настройка] > [Предпочтения] > [SACD layer] (доступно только при отсутствии диска или открытом отделении для диска).
- Если используется ресивер с поддержкой DSD, подключенный через разъем HDMI OUT (AV RECEIVER), чтобы включить аудиовыход DSD, выберите [Поток битов] в меню [HDMI

 $(AVR)$  audio] (нажмите  $\bigstar$  > [Настройка]  $>$  [Аудио]).

#### Воспроизведение

#### Не удается воспроизвести диск.

- Очистите диск.
- Убедитесь, что диск установлен правильно.
- Убедитесь, что проигрыватель поддерживает данный тип дисков. См. раздел "Характеристики".
- Убедитесь, что проигрыватель поддерживает региональный код диска DVD или BD.
- Если используется диск DVD±RW или DVD±R, убедитесь, что диск финализирован.

#### Не воспроизводятся видеофайлы DivX.

- Убедитесь, что видеофайл DivX не поврежден.
- Убедитесь, что файл имеет допустимое расширение
- Для воспроизведения файлов DivX с защитой DRM с запоминающего устройства USB или из сети подключите проигрыватель к телевизору, используя соединение HDMI.

#### Субтитры DivX не воспроизводятся должным образом.

- Убедитесь, что название файла субтитров совпадает с названием видеофайла DivX.
- Убедитесь, что файл субтитров имеет расширение, поддерживаемое проигрывателем (.srt, .sub, .txt, .ssa или .smi).

#### Не удается прочитать содержимое подключенного запоминающего устройства USB.

- Убедитесь, что запоминающее устройство USB совместимо с проигрывателем.
- Убедитесь, что файловая система запоминающего устройства USB поддерживается проигрывателем.

• Для работы портативного жесткого диска USB может понадобиться внешний источник питания.

#### На экране телевизора отображается значок "No entry" (Недоступно) или "x".

• Действие не может быть выполнено.

#### Функция EasyLink не работает.

• Убедитесь, что проигрыватель подключен к телевизору Philips с функцией EasyLink и функция EasyLink включена (см. раздел "Использование проигрывателя дисков Blu-ray/DVD" > "Использование функции Philips Easylink").

#### Нет доступа к функциям BD-Live.

- Убедитесь, что проигрыватель подключен к сети (см. раздел "Использование проигрывателя дисков Blu-ray/DVD" > "Настройка сети").
- Убедитесь, что выполнена настройка сети (см. раздел "Использование проигрывателя дисков Blu-ray/DVD" > "Настройка сети").
- Убедитесь, что диск Blu-ray поддерживает функцию BD-Live.
- Очистите память (см. раздел "Изменение настроек" > "Дополнительные параметры (безопасность BD-Live, очистка памяти...)").

#### Не удается загрузить видео с сетевого видеосервера.

- Убедитесь, что проигрыватель подключен к сети (см. раздел "Использование проигрывателя дисков Blu-ray/DVD" > "Настройка сети").
- Убедитесь, что проигрыватель подключен к телевизору через разъем HDMI.
- Убедитесь, что запоминающее устройство USB отформатировано и на нем достаточно свободной памяти для загрузки видео.
- Убедитесь, что вы заплатили за видео, а срок аренды еще не закончился.

#### Беспроводная сеть не найдена или работает неверно.

- Убедитесь, что подключения сети выполнены правильно (см. раздел "Использование проигрывателя дисков Blu-ray/DVD" > "Настройка сети").
- Убедитесь, что выполнена настройка сети (см. раздел "Использование проигрывателя дисков Blu-ray/DVD" > "Настройка сети").
- Убедитесь, что беспроводная сеть не испытывает помех от микроволновых печей, телефонов DECT или других устройств Wi-Fi, находящихся поблизости.
- Если беспроводная сеть не настроена, выполните настройку проводной сети (см. раздел "Использование проигрывателя дисков Blu-ray/DVD" > "Настройка сети").

#### Функция просмотра материалов на ПК работает медленно.

- Найдите в руководстве по эксплуатации беспроводного маршрутизатора информацию о дальности сигнала в помещении, скорости передачи и других факторах, влияющих на качество сигнала.
- Для работы маршрутизатора необходимо высокоскоростное интернет-подключение.

### 3D-видео

#### Не удается увидеть 3D-эффект

- Убедитесь, что включен выходной сигнал 3D (см. раздел "Использование проигрывателя дисков Blu-ray/DVD" > "Воспроизведение 3D-видео Blu-ray").
- Убедитесь, что диск, выбранный для просмотра, поддерживает воспроизведение в формате Blu-ray с 3D-эффектом.
- Убедитесь, что телевизор поддерживает формат 3D и HDMI и на телевизоре

выбран режим воспроизведения 3D (см. руководство пользователя телевизора).

• Убедитесь, что 3D-очки включены (см. руководство пользователя телевизора).

# <span id="page-27-0"></span>**Важные** сведения о безопасности

Перед использованием данного проигрывателя дисков Blu-ray/DVD внимательно ознакомьтесь со всеми прилагаемыми инструкциями. Гарантия не распространяется на повреждения, вызванные несоблюдением инструкций.

# Техника безопасности

#### Риск короткого замыкания или возгорания!

- Не подвергайте устройство и дополнительные принадлежности воздействию дождя или воды. Никогда не размещайте рядом с устройством сосуды с жидкостью, например вазы. В случае попадания жидкости на поверхность или внутрь устройства немедленно отключите его от электросети. Обратитесь в центр поддержки потребителей Philips для проверки устройства перед его дальнейшим использованием.
- Не помещайте устройство и дополнительные принадлежности вблизи источников открытого огня или других источников тепла, в том числе не допускайте воздействия прямых солнечных лучей.
- Никогда не вставляйте посторонние предметы в вентиляционные разъемы и другие отверстия устройства.
- Если шнур питания или штепсель используются для отключения устройства, доступ к ним должен оставаться свободным.
- Запрещается подвергать элементы питания (аккумуляторный блок или батареи) воздействию высоких температур, включая прямые солнечные лучи, огонь и т.п.
- Во время грозы отключайте устройство от электросети.
- Для извлечения вилки из розетки электросети тяните за вилку, а не за шнур.

#### Риск короткого замыкания или возгорания!

• Перед подключением устройства к электросети убедитесь, что напряжение источника питания соответствует напряжению, указанному на задней или нижней панели устройства. Не подключайте устройство к источнику питания, если параметры электросети отличаются.

#### Риск повреждения устройства!

- Видимое и невидимое лазерное излучение в открытом состоянии. Избегайте воздействия излучения.
- Запрещается прикасаться к линзам внутри отделения для диска.
- Не ставьте устройство или другие предметы на шнуры питания или электрические приборы.
- После транспортировки устройства при температуре ниже 5 °С удалите упаковку и подождите, пока его температура достигнет комнатной, а затем подключите устройство к розетке электросети.

#### Риск перегрева!

• Никогда не устанавливайте устройство в ограниченном пространстве. Для обеспечения вентиляции оставляйте вокруг устройства не менее 10 см свободного пространства. Убедитесь, что шторы или другие объекты не закрывают вентиляционные отверстия устройства.

#### Риск загрязнения окружающей среды!

- Не устанавливайте одновременно элементы питания разных типов (старые и новые; угольные и щелочные и т.п.).
- При разрядке батарей или в случае длительного простоя устройства батареи необходимо извлечь.
- Батареи содержат химические вещества и должны быть утилизированы в соответствии с установленными правилами.

#### Опасность проглатывания батарей!

- В устройстве/пульте ДУ может содержаться плоская батарея, которую легко могут проглотить дети.
- Хранить батареи необходимо в недоступном для детей месте!

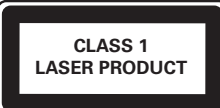

## Предупреждение о вреде для здоровья при просмотре видео в формате 3D

- Если у вас или у членов вашей семьи в анамнезе имеются случаи заболевания эпилепсией или повышенная светочувствительность, то перед просмотром видеоматериалов с часто мигающим светом, быстрой сменой изображений или просмотром видео в формате 3D необходимо проконсультироваться с врачом.
- Во избежание неприятных ощущений, таких как головокружение, головная боль или потеря ориентации в пространстве, не рекомендуется смотреть видео в формате 3D в течение длительных периодов времени. Если вы испытываете какие-либо

неприятные ощущения, прекратите просмотр видео в формате 3D и не выполняйте сразу после этого никаких потенциально опасных действий (например, управление автомобилем), пока симптомы не исчезнут. Если симптомы не исчезли, то просмотр видео формате 3D следует продолжить только после консультации с врачом.

• В случае с детьми просмотр видео в формате 3D должен осуществляться под присмотром взрослых, так как последние обязаны удостовериться в отсутствии у детей перечисленных выше симптомов. Просмотр видео в формате 3D не рекомендуется детям в возрасте до 6 лет, так как их зрительная система развита еще не полностью.

### Осторожное обращение с устройством

- Не помещайте в отделение для дисков посторонние предметы.
- Не помещайте в отделение для дисков деформированные или треснувшие диски.
- Если устройство не используется в течение продолжительного времени, извлеките диски из отделения для дисков.
- Для очистки устройства используйте только микроволоконный материал.

## Забота об окружающей среде

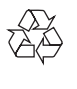

Изделие разработано и изготовлено с применением высококачественных деталей и компонентов, которые подлежат переработке и повторному использованию.

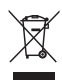

Маркировка символом перечеркнутого мусорного бака означает, что данное изделие попадает под действие директивы Европейского совета 2002/96/EC. Узнайте о раздельной утилизации электротехнических и электронных изделий согласно местному законодательству.

Действуйте в соответствии с местными правилами и не выбрасывайте отработавшее изделие вместе с бытовыми отходами. Правильная утилизация отработавшего изделия поможет предотвратить возможные негативные последствия для окружающей среды и здоровья человека.

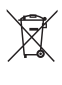

В изделии содержатся элементы питания, которые попадают под действие директивы ЕС 2006/66/EC и не могут быть утилизированы вместе с бытовым мусором. Узнайте о раздельной утилизации элементов питания согласно местному законодательству, так как правильная утилизация поможет предотвратить негативные последствия для окружающей среды и здоровья человека.

### Соответствие нормативам

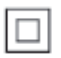

Приборы КЛАССА II с двойной изоляцией и без защитного заземления.

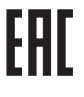

### Авторские права

Be responsible Respect copyrights

В данном изделии используется технология защиты авторских прав, защищенная некоторыми патентами США и другими правами на интеллектуальную собственность Rovi Corporation. Разборка или реконструирование запрещены.

#### Программное обеспечение с открытым исходным кодом

Компания Philips Electronics Singapore предлагает предоставить по запросу копию соответствующего полного исходного кода для пакетов защищенного авторским правом программного обеспечения с открытым кодом, которое используется в настоящем изделии и в отношении которого согласно соответствующим лицензиям отправляется такой запрос. Это предложение действительно в течение трех лет с момента приобретения изделия по отношению к каждому, кто получил эту информацию. Для получения исходного кода отправьте запрос на английском языке с указанием типа продукта по адресу: open.source@philips.com. Если вы не пользуетесь электронной почтой или отправили письмо на указанный электронный адрес и не получили подтверждения о получении в течение 2 недель, отправьте письмо на английском языке по адресу: Open Source Team, Philips Intellectual Property & Standards, P.O. Box 220, 5600 AE Eindhoven,The Netherlands». Если вы не получили своевременного подтверждения относительно вашего письма, обратитесь по адресу электронной почты, указанному выше. Тексты лицензий и официальных заявлений для программного обеспечения с открытым кодом, используемого в настоящем изделии, приведены в отдельном буклете.

Данный продукт включает в себя патентованную технологию согласно лицензии корпорации Verance и охраняется патентом США 7 369 677 и другими патентами США и других стран, выданными и находящимися на рассмотрении, а также авторским правом и правом на коммерческую тайну для определенных аспектов такой технологии. Cinavia является торговой маркой корпорации Verance. Авторское право 2004-2010 Корпорация Verance. Все права защищены корпорацией Verance. Обратное проектирование или разборка запрещены.

#### Уведомление о Cinavia

Данный продукт использует технологию Cinavia с целью ограничить использование несанкционированных копий фильмов, клипов и их звуковых дорожек, выпущенных на коммерческой основе. При выявлении несанкционированного использования неразрешенной копии на экране появится сообщение, и процесс воспроизведения или копирования будет прерван. Дополнительная информация о технологии Cinavia представлена в Центре информации Cinavia для потребителей онлайн на странице http://www.cinavia.com. Чтобы получить дополнительную информацию о Cinavia по почте, отправьте открытку, указав на ней свой почтовый адрес, по адресу:

Cinavia Consumer Information Center, P.O. Box 86851, San Diego, CA, 92138, USA.

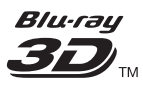

'Blu-ray 3D™' and 'Blu-ray 3D™' logo are trademarks of Blu-ray Disc Association.

# HƏMI

HDMI, and HDMI logo and High-Definition Multimedia Interface are trademarks or registered trademarks of HDMI licensing LLC in the United States and other countries.

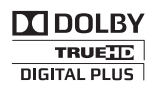

Manufactured under license from Dolby Laboratories. Dolby and the double-D symbol are trademarks of Dolby Laboratories.

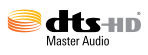

Manufactured under license under U.S. Patent Nos: 5,956,674; 5,974,380; 6,226,616; 6,487,535; 7,212,872; 7,333,929; 7,392,195; 7,272,567 & other U.S. and worldwide patents issued & pending. DTS-HD, the Symbol, & DTS-HD and the Symbol together are registered trademarks & DTS-HD Master Audio is a trademark of DTS, Inc. Product includes software. © DTS, Inc. All Rights Reserved.

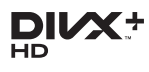

ABOUT DIVX VIDEO: DivX® is a digital video format created by DivX, LLC, a subsidiary of Rovi Corporation.This is an official DivX Certified<sup>®</sup> device that plays DivX video. Visit divx.com for more information and software tools to convert your files into DivX videos.

ABOUT DIVX VIDEO-ON-DEMAND: This DivX Certified® device must be registered in order to play purchased DivX Video-on-Demand (VOD) movies. To obtain your registration code, locate the DivX VOD section in your device setup menu. Go to vod.divx.com for more information on how to complete your registration.

DivX Certified® to play DivX® and DivX Plus® HD (H.264/MKV) video up to 1080p HD including premium content.

DivX®, DivX Certified®, DivX Plus® HD and associated logos are trademarks of Rovi Corporation or its subsidiaries and are used under license.

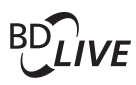

#### **BONI ISVIEW™**

'BD LIVE ™ ' and 'BONUSVIEW ™ ' are trademarks of Blu-ray Disc Association.

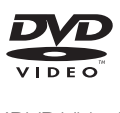

'DVD Video' is a trademark of DVD Format/ Logo Licensing Corporation.

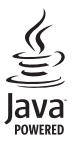

S<br> **Oracle and Java are registered trademarks of**<br>
Oracle and Java are registered trademarks of Oracle and/or its affiliates. Other names may be trademarks of their respective owners.

# Language Code

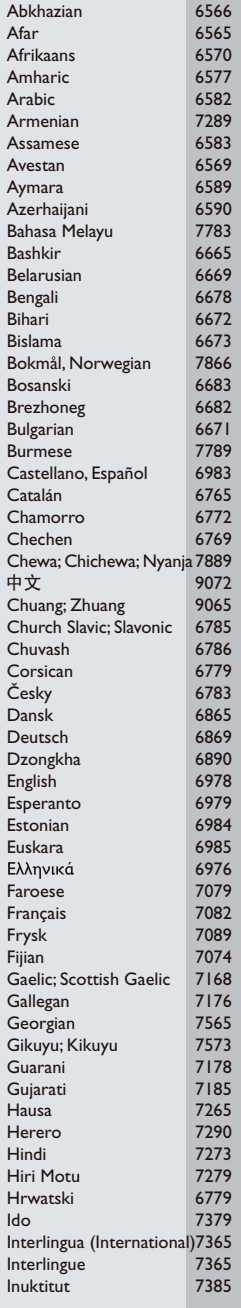

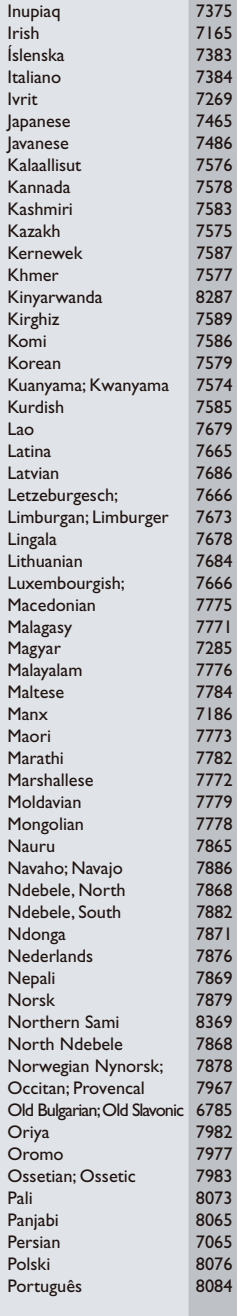

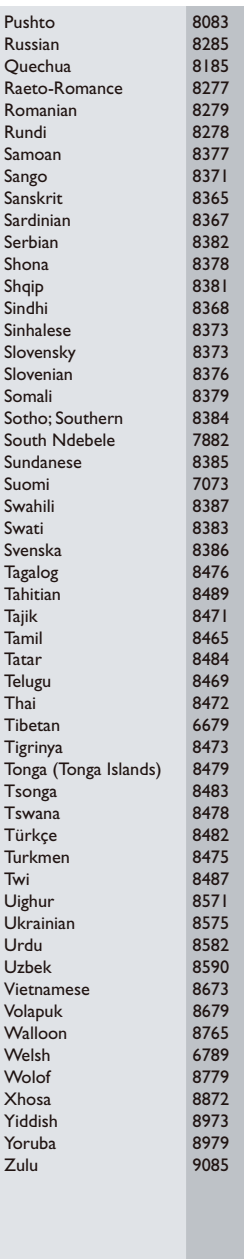

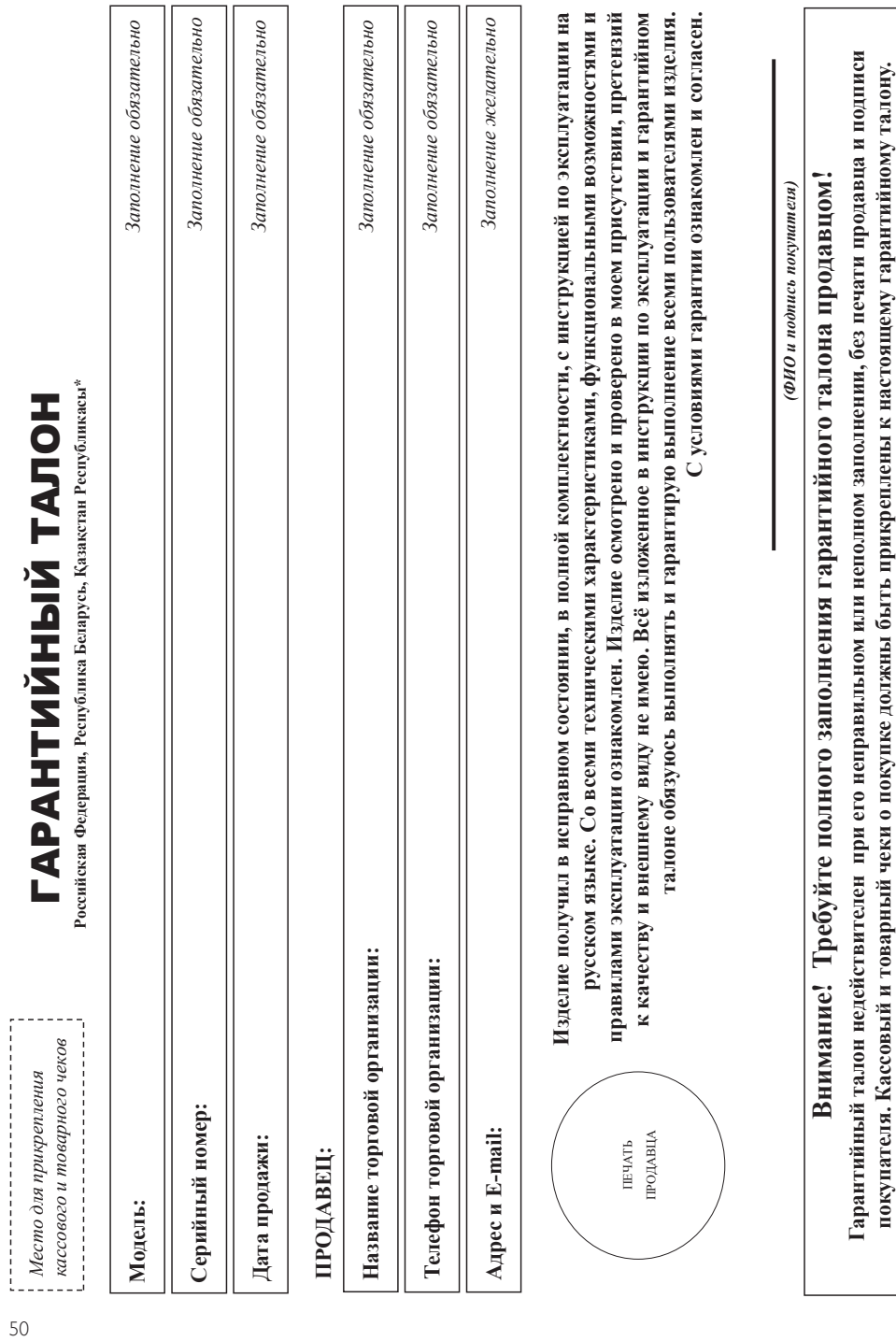

# Благодарим Вас за покупку изделия под торговой маркой Philips **Благодарим Вас за покупку изделия под торговой маркой Philips** Уважаемый Потребитель! **Уважаемый Потребитель!**

зрантийном талоне. Не допускается внесения в талон каких-либо изменений, моправлений. В случае неправильного или неполного заполнения гарантийного талона, а также если чек не был прикреплен к При покупке изделия убедительно проеми проверить правильность заполнения гарантийного талона. Серийный номер и наименование модели приобретенного Вами изделия должны быть идентичны записи в При покупке изделия убедительно просим проверить правильность заполнения гарантийного талона. Серийный номер и наименование модели приобретенного Вами изделия должны быть идентичны записи в гарантийном талоне. Не допускается внесения в талон каких-либо изменений, исправлений. В случае неправильного или неполного заполнения гарантийного талона, а также если чек не был прикреплен к арантийному талону при покупке Вами изделия - немедленно обратитесь к продавцу. гарантийному талону при покупке Вами изделия – немедленно обратитесь к продавцу.

Изделие представляет собой технически сложный товар. При бережном и внимательном отношении и и в половыми с правилами эксплуатации оно будет надежно служить Вам долгие годы. В оде экспуатации изделия не допускайте механических повреждений изделия, попадания вовнутрь пословиях жидкостей, насекомых и пр., в течение всего срока службы следите за сохранностью олной идентификационной информации с наименованием модели и серийного номера на изделание возможных недоразумений сохраняйте в течение всего срока службы документы, придатаемые к аделно при его продаже (даный гарантийный талон, товарный и касовый чеки, наслодные, инсрукцию пользователя иные документы). Если в процессе эксплуатации Вы обнаружите, что параметры работы Изделие представляет собой технически сложный товар. При бережном и внимательнии и использовании его сортом том восправилами эксплуатации оно будет надежно служить Вам долгие годы. В ходе эксплуатации изделия не допускайте механических повреждений изделия, попадания вовнутрь посторонних предметов, жидкостей, насекомых и пр., в течение всего срока службы следите за сохранностью полной идентификационной информации с наименованием модели и серийного наименованием возможной сохраняйте в течение всего срока службы документы, прилагаемые к изделию при его продаже (данный гарантийный талон, товарный и кассовый чеки, накладные, пользователя иные документы). Если в процессе эксплуатации Вы обнаружите, что параметры работы язделия отличаются от изложенных в инструкции пользователя, обратитесь, пожалуйста, за консультацией в Информационный Центр. изделия отличаются от изложенных в инструкции пользователя, обратитесь, пожалуйста, за консультацией в Информационный Центр.

Лнювейшне Евраяи», РФ, 123022 г. Москва, ул.Сергея Макева, д.13. Импортер на территорию России и Таможенного Союза принимает претеняи в случаях, предусмотренных Законом РФ «О ерриторин Республики Казахстан\*: ТОО «Филипс Казахстан» ул. Манаса, 22А, Алматы, Казахстан. Если купленное Вами изделие Требует специальной установки и подключения, рекомендуем обратиться в Изготовитель: «Филипс Конськомер Лайфстайл Б.В.», Туссендиелен 4, 9206 А.Д. Драхтен, Нидерланды. Импорто россии и Таможенного Союза (в случае импортируемой продукции): ООО «ВООКС ащите прав потребителей» 07.02.1092 N 2300-1», в отношении товара, приобретенного на територоми Федерации. Юридическое лицо принимающее претензии в отношении товара, приобретенного на рганизцию, специализирующуюся на оказании такого рода услуг. Лицо (компания), осуществивовку, несет ответственность за правильность проведенной работы. Помните, квалифицированая Изготовитель: «Филипс Консьюмер Лайфстайл Б.В.», Туссендиепен 4, 9206 АД, Драхтен, Нидерланды. Импортер на территорию России и Таможенного Союза (в случае импортируемой продукции): ООО «ВООКС Инновейшнс Евразия», РФ, 123022 г. Москва, ул.Сергея Макеева, д.13. Импортер на территорию России и Таможенного Союза принимает претензии потребителей в случаях, предусмотренных Законом РФ «О защите прав потребителей» 07.02.1992 N 2300-1», в отношении товара, приобретенного на территории. Юридическое лицо принимающее претензии в отношении товара, приобретенного на территории Республики Казахстан**\***: ТОО «Филипс Казахстан» ул. Манаса, 32А, Алматы, Казахстан. Если купленное Вами изделие требует специальной установки и подключения, рекомендуем обратиться в организацию, специализирующуюся на оказании такого рода услуг. Лицо (компания), осуществивность чест ответственность за правильность проведенной работы. Помните, квалифицированная становка и подключение изделия существенны для его дальнейшего правильного функционирования и гарантийного обслуживания. установка и подключение изделия существенны для его дальнейшего правильного функционирования и гарантийного обслуживания.

# Сроки и условия гарантии: **Сроки и условия гарантии:**

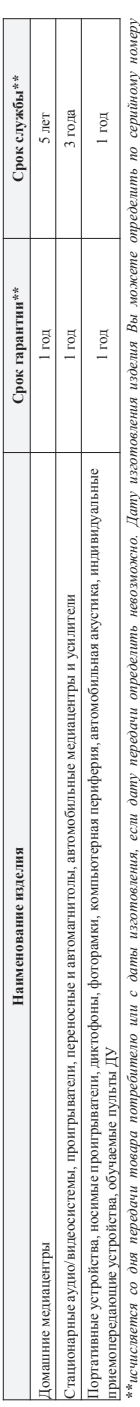

хххГГННхххх, где П7 - год. НН номер недели, х - любой симвоз). Пример: АЛ011328123456 - дата изготовления 28 неделя 2013г. В случее затруднений при определении даты изготовления обратитесь, (хххЛТННххххх, где IT - год, НН номер недели, х – любой симео). Пример: АЛ0213281234156 – дата изготовления 28 неделя 2013г. В случае затруднений при определении даты изготовления обратитесь пожалуйста, в Информационный Центр. *пожалуйста, в Информационный Центр.*

Настоящая гарантия распространяется только на изделие, имеющие полную информацию, приобретенные и используемые исключительно для личных, семейных, домашних и иных нужд, не евязанных с осуществлением предпринимательской деятельности. По окончании срока службы обратитесь в авторизовный центр для проведения профилактических работ и получения рекомендаций по Настоящая гарантия распространяется только на изделия, имеющие полную информацию, приобретенные и систоянно для личных, домашних и иных нужд, не связанных с осуществлением предпринимательской деятельности. По окончании сормательность полисный центр для проведения профилактических работ и получения рекомендаций по альнейшей эксплуатации изделия. Гарантийное обслуживание не распространяется на изделия, недостатки которых возникли вследствие: дальнейшей эксплуатации изделия. Гарантийное обслуживание не распространяется на изделия, недостатки которых возникли вследствие:

- 1. нарушения Потребителем правил эксплуатации, хранения или транспортировки изделия. 1. нарушения Потребителем правил эксплуатации, хранения или транспортировки изделия.
- отсутствия или ненадлежащего обслуживания изделия согласно рекомендаций инструкции по эксплуатации; 2. отсутствия или ненадлежащего обслуживания изделия согласно рекомендаций инструкции по эксплуатации;
- 3. использования неоригинальных аксессуаров и/или расходных материалов, предусмотренных инструкцией по эксплуатации (если их использование привело к нарушению работоспособности изделия); 3. использования неоригинальных аксессуаров и/или расходных материалов, предусмотренных инструкцией по эксплуатации (если их использование привело к нарушению работоспособности изделия);
	- действий третьих лиц: 4. действий третьих лиц:
- ремонта неуполномоченными лицами, внесения несанкционированных изготовителем конструктивных или схемотехнических изменений и изменений программного обеспечения; • ремонта неуполномоченными лицами, внесения несанкционированных изготовителем конструктивных или схемотехнических изменений и изменений программного обеспечения;
- отклонения от Государственных Технических Стандартов (ГОСТов) и норм питающих, телекоммуникационных и абельных сетей; неправильной установки и/или подключения изделия; • отклонения от Государственных Технических Стандартов (ГОСТов) и норм питающих, телекоммуникационных и кабельных сетей; неправильной установки и/или подключения изделия;
- подключения изделия к другому изделию/товару в не обесточенном состоянии (добые осодниения осуществляться только после отключения всех соединяемых изделий/товаров от питающей сети). • подключения изделия к другому изделию/товару в не обесточенном состоянии (любые соединения должны осуществляться только после отключения всех соединяемых изделий/товаров от питающей сети).

5. действия непреодолимой силы (стихия, пожар, молния и т.п.). 5. действия непреодолимой силы (стихия, пожар, молния и т.п.).

арантия не распространяется также на расходные материалы и аксессуары включая, но правинными комплексующими совможность и совможность и совможно на стана людими для против людими для против людими для против людими для про Гарантия не распространяется также на расходные материалы и аксессуары включая, но не ограничиваясь следующими: наушники, чехлы, соединительные кабели, изделия из стекла, сменные лампы, батареи и аккумуляторы, защитные экраны, иные детали с ограниченным сроком эксплуатации

Премиальные сервисиме центры в РФ: Москва, 1й Варшавский пр-л, 1а, стр3; С. Петербург, Ланское ш, 65. Дополнительную информацию о других ближайших к Вам сервисных центрах, времени их **Премиальные сервисные центры в РФ: Москва, 1й Варшавский пр-д, 1а, стр.3; С. Петербург, Ланское ш., 65. Дополнительную информацию о других ближайших к Вам сервисных центрах, времени их**  аккумуляторы, защитные экраны, иные детали с ограниченным сроком эксплуатации.

эаботы, а также информацию о продукции. Вы можете получить в Информационном центре по телефонам: **работы, а также информацию о продукции. Вы можете получить в Информационном центре по телефонам:**

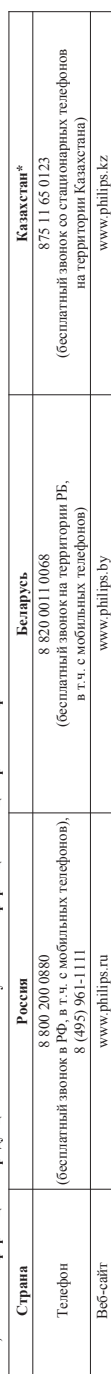

:Кепілдік талонның мәтінінің қазақ тілінде алу үшін, Филипс ақпараттық орталығына немесе www.philips.kz өеб-сайты на хабарласыңыз. **\****Кепілдік талонның мәтінінің қазақ тілінде алу үшін, Филипс ақпараттық орталығына немесе www.philips.kz веб-сайты на хабарласыңыз.*

**Зарегистрируйте Ваше изделие на сайте www.philips.ru/welcome и узнайте о преимуществах участия в Клубе Philips**

Зарегистрируйте Ваше изделие на сайте www.philips.ru/welcome и узнайте о преимуществах участия в Клубе Philips

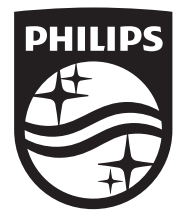

Specifications are subject to change without notice © 2016 Koninklijke Philips N.V. All rights reserved. Trademarks are the property of Koninklijke Philips N.V. or their respective owners.

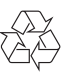

BDP9700\_51\_UM\_V4.0